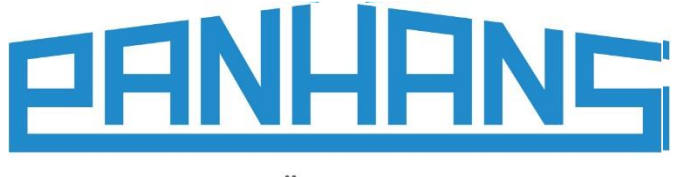

 $C \in$ 

**OUALITÄT SEIT 1918** 

# **Gebruiksaanwijzing**

# **Digitale telescopische aanslag**

**Voor gebruik op formaatzagen uit de PANHANS 680-serie**

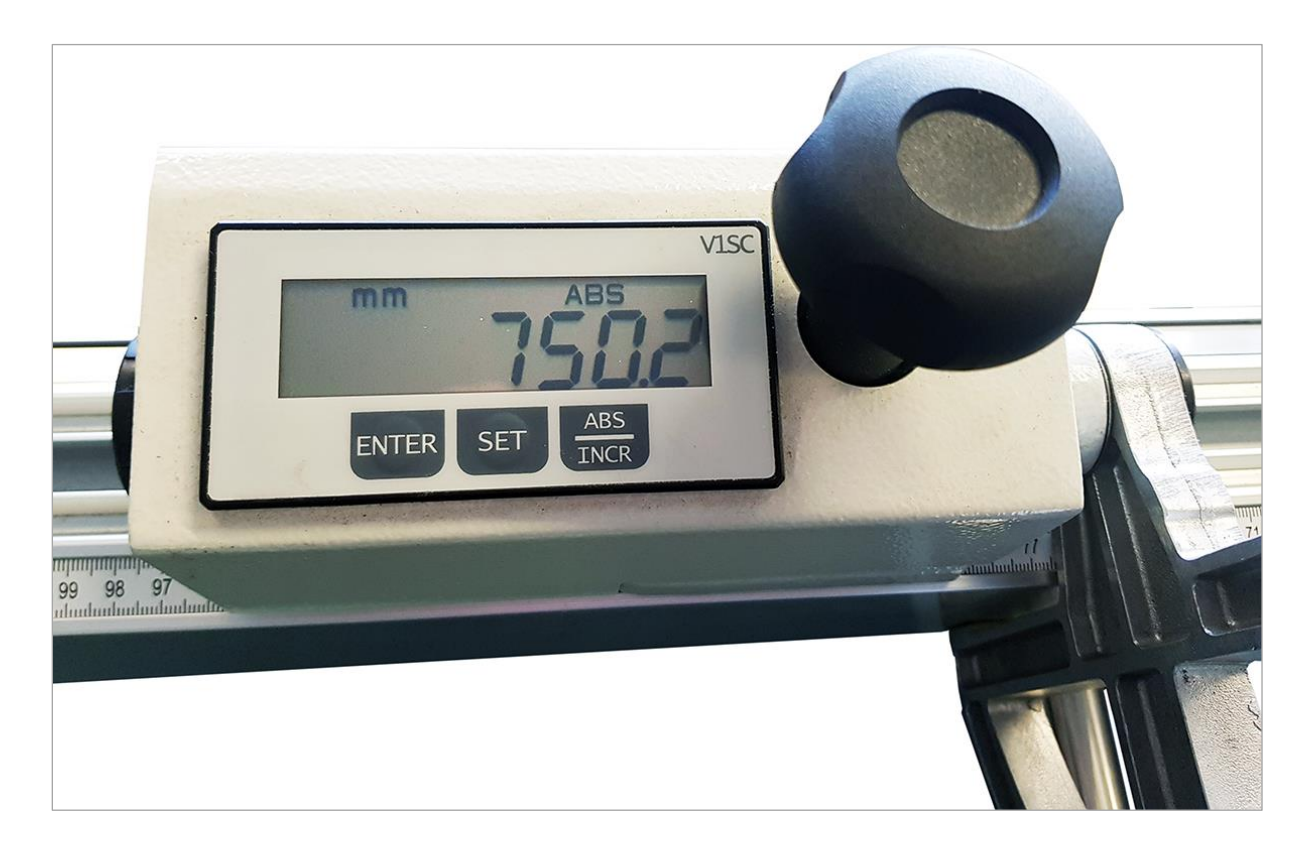

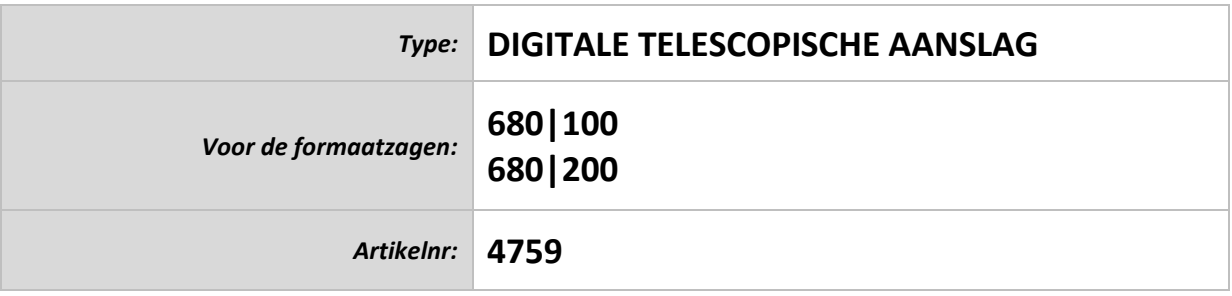

**HOKUBEMA Maschinenbau GmbH** Graf-Stauffenberg-Kaserne, Binger Str. 28 | Halle 120 DE 72488 Sigmaringen | Tel. +49 07571 755-0 E-Mail[: info@hokubema-panhans.de](mailto:info@hokubema-panhans.de) | Web: [https://hokubema-panhans.de](https://hokubema-panhans.de/)

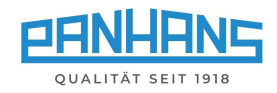

# Inhoudsopgave

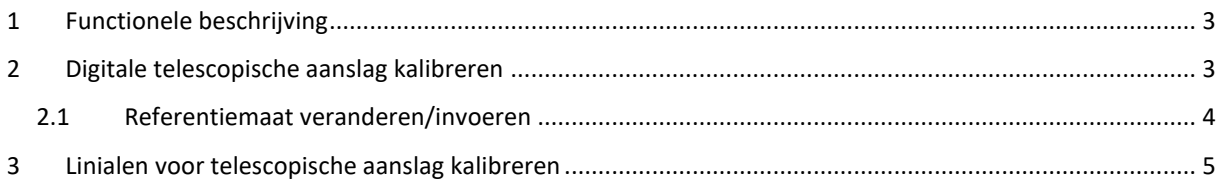

# Lijst van figuren

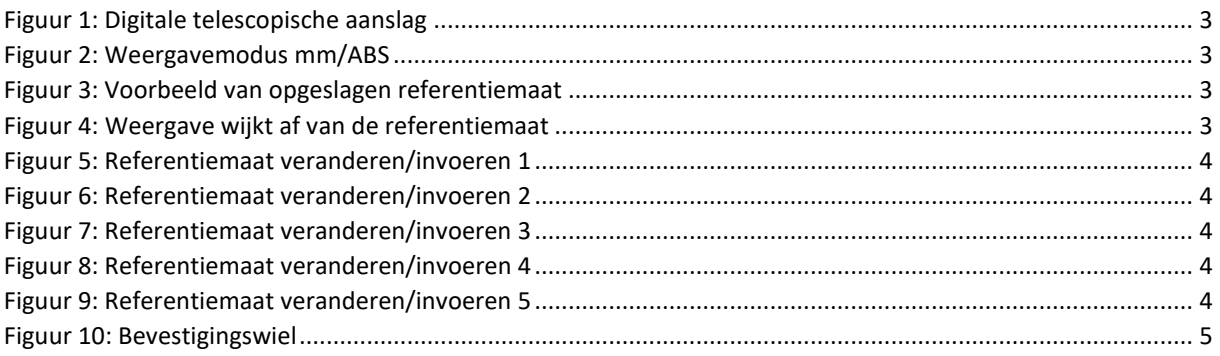

### Herzieningen**:**

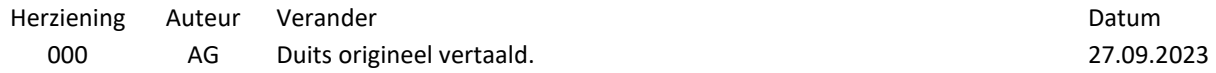

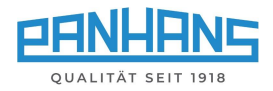

## <span id="page-2-0"></span>1 Functionele beschrijving

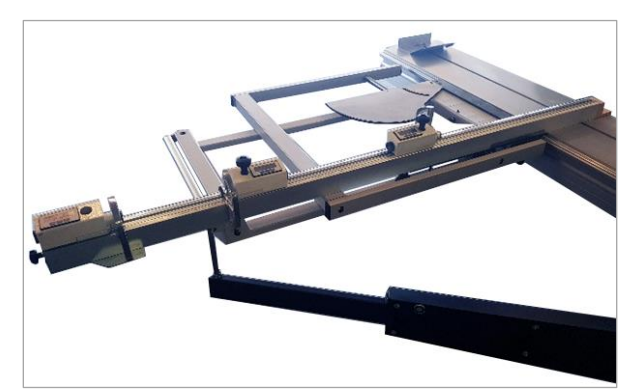

De optionele digitale telescopische aanslag heeft drie aanslagelementen, elk met een eigen digitaal display op batterijen.

De aanslagklep wordt vastgeklemd met een handwiel (zie Figuur links).

- Instelnauwkeurigheid: 0,1 mm
- Instellingslengte: max. 3300 mm

<span id="page-2-2"></span><span id="page-2-1"></span>*Figuur 1: Digitale telescopische aanslag*

# 2 Digitale telescopische aanslag kalibreren

Als de afmetingen op de digitale display niet overeenkomen met de mechanische meetlinialen, moeten de linialen naar de telescopische aanslag eerst opnieuw worden afgesteld (zie procedure in hoofdstuk  $\Rightarrow$  [3\)](#page-4-0) zodat de zaagafmetingen naar het zaagblad precies kloppen. Pas daarna moet de aanslag via het digitale display worden gekalibreerd.

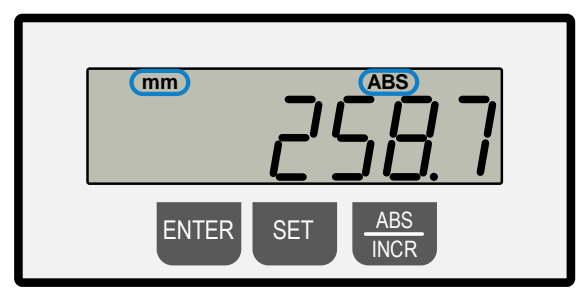

Boven in het display moeten mm en ABS verschijnen. Zo niet, druk dan eenmaal op de **ABS/INCR** knop.

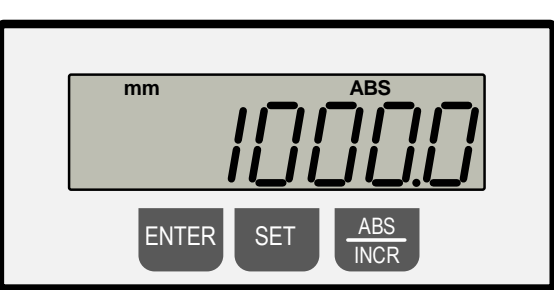

<span id="page-2-3"></span>*Figuur 2: Weergavemodus mm/ABS Figuur 3: Voorbeeld van opgeslagen referentiemaat*

<span id="page-2-4"></span>Afhankelijk van de uitvoering of positie en het aantal aanslagkleppen kunnen andere referentiematen op het display verschijnen (zie onderstaand voorbeeld).

**Beispiel**: De maatinstelling kalibreren

- Houd de knoppen **ENTER + SET** tegelijkertijd ingedrukt  $\rightarrow$  De referentiewaarde die is opgeslagen in de eenheid verschijnt. In ons voorbeeld is dat de waarde "**1000,0 mm**" (zie  $\Rightarrow$  [Figuur](#page-2-4) 3).
- Laat beide knoppen los en beweeg de aanslag met de hand totdat de aanslagklep de exacte schaalmaat van **1000,0 mm op de liniaal heeft bereikt**. In dit voorbeeld verschijnt een andere digitale weergave van 1027,9 mm (zie  $\Rightarrow$  [Figuur](#page-2-5) 4).

<span id="page-2-5"></span>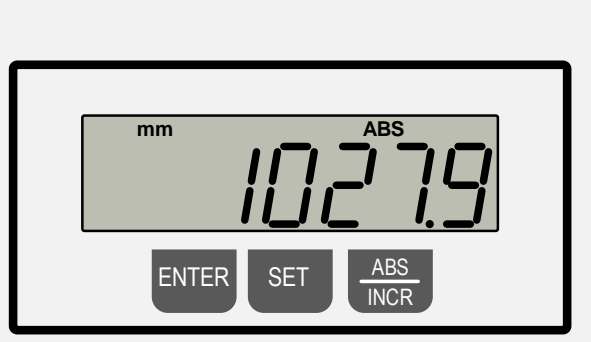

*Figuur 4: Weergave wijkt af van de referentiemaat*

- Houd de knoppen **ENTER + SET** tegelijkertijd ingedrukt → De juiste afmeting **1000,0 mm** verschijnt en wordt overgenomen.
- Het proces is voltooid (zie  $\Rightarrow$  [Figuur](#page-2-4) 3).

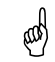

*Om te controleren* <sup>→</sup> *Zaag een teststuk, meet het en stel het zo nodig bi.*

Herhaal dezelfde procedure voor de andere aanslagklep (met de overeenkomstige referentiemaat). Als alternatief kan een proefstuk worden gesneden en de schaalmaat van de aanslagklep als referentiemaat worden overgenomen door middel van **ENTER + SET** om de weergave te synchroniseren met de liniaalmeting.

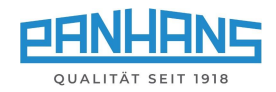

### <span id="page-3-0"></span>2.1 Referentiemaat veranderen/invoeren

Voor bepaalde toepassingen kan het nodig zijn om een specifieke referentiemaat op te slaan. In deze sectie wordt de procedure uitgelegd om de referentiemaat te veranderen in de voorbeeldwaarde 1150,0 mm:

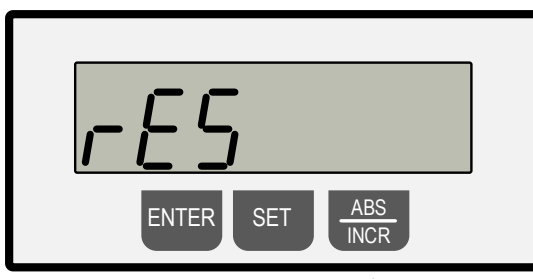

*Figuur 5: Referentiemaat veranderen/invoeren 1 Figuur 6: Referentiemaat veranderen/invoeren 2*

<span id="page-3-1"></span>Houd **ENTER + SET** tegelijkertijd ingedrukt → "**rES**" en "**0,1**" knipperen afwisselend

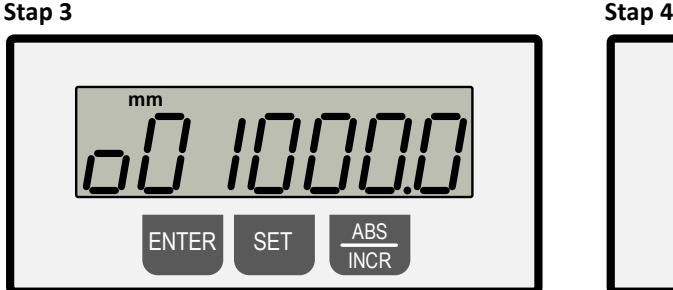

<span id="page-3-3"></span>*Figuur 7: Referentiemaat veranderen/invoeren 3 Figuur 8: Referentiemaat veranderen/invoeren 4* 

Druk op **ENTER**  $\rightarrow$  Op het display knippert afwisselend "**reF**" en de oorspronkelijk opgeslagen referentiewaarde → hier in voorbeeld "**o01000,0**".

### **Stap 5**

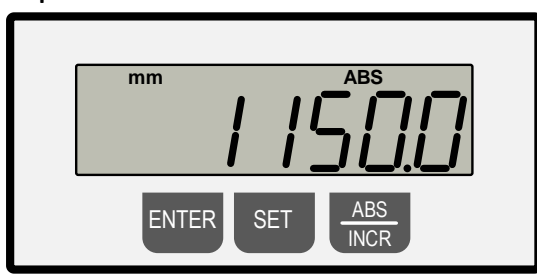

<span id="page-3-5"></span>*Figuur 9: Referentiemaat veranderen/invoeren 5*

### **Stap 1 Stap 2**

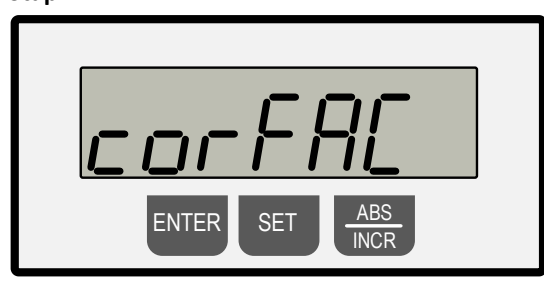

### <span id="page-3-2"></span>Druk op **ENTER**

→ "**corFAc**" en "**1,00000**" knipperen afwisselend

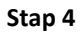

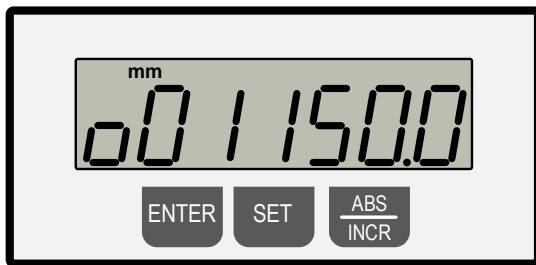

<span id="page-3-4"></span>Selecteer het cijfer dat u wilt veranderen met **SET** (het knipperende cijfer kan worden veranderd) en stel de numerieke waarde in met de **ABS/INCR** knop.

Druk nu 2 x op **ENTER** om de programmeermodus te verlaten (terug naar normale werking).

Houd **ENTER + SET** tegelijkertijd ingedrukt om te controleren  $\rightarrow$  De nieuwe kalibratiemaat "1150,0 mm" verschijnt in normaal bedrijf (zie  $\Rightarrow$  [Figuur](#page-2-4) 3).

Voer vervolgens de procedure beschreven in sectie  $\Rightarrow$  [2](#page-2-1) uit met de nieuwe referentiemaat "1150,0 mm" om de procedure te voltooien.

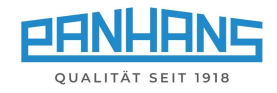

# <span id="page-4-0"></span>3 Linialen voor telescopische aanslag kalibreren

Als de gezaagde afmetingen niet meer overeenkomen met de ingestelde lengte, kunnen de linialen voor de telescoopaanslag worden bijgesteld. Hiervoor kunnen de linialen handmatig naar de exacte positie worden teruggezet nadat de bevestigingswielen (**F**) aan de onderkant zijn losgedraaid.

<span id="page-4-1"></span>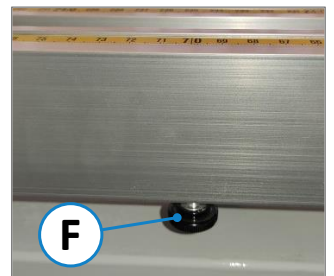

*Figuur 10: Bevestigingswiel*

### Procedure:

- Stel de bijbehorende aanslagklep in op een willekeurige positie.
- Plaats een werkstuk tegen de aanslagklep en maak een testsnede op een testwerkstuk.
- Meet vervolgens het gesneden werkstuk en noteer de meting.
- Lijn de linialen uit met de aanslag zodat de gemeten maat precies overeenkomt met de schaal van de linialen.
- Draai vervolgens de twee bevestigingswielen (**F**) weer vast.